## Package 'gitgadget'

August 15, 2022

Type Package

Title 'Rstudio' Addin for Version Control and Assignment Management using Git

Version 0.7.5

Date 2022-8-13

Description An 'Rstudio' addin for version control that allows users to clone repositories, create and delete branches, and sync forks on GitHub, GitLab, etc. Furthermore, the addin uses the GitLab API to allow instructors to create forks and merge requests for all students/teams with one click of a button.

**Depends** R  $(>= 3.6.0)$ 

**Imports** shiny ( $>= 1.7.1$ ), miniUI ( $>= 0.1.1.1$ ), rstudioapi ( $>= 0.7$ ), curl ( $>= 3.2$ ), jsonlite ( $>= 1.5$ ), dplyr ( $>= 0.8.3$ ), shinyFiles  $(>= 0.7.5)$ , callr  $(>= 2.0.4)$ , usethis  $(>= 1.5.1)$ , markdown

Suggests knitr, rmarkdown

URL URL: <https://github.com/vnijs/gitgadget>

BugReports <https://github.com/vnijs/gitgadget/issues>

License GPL-3

RoxygenNote 7.1.2

Encoding UTF-8

Language en-US

VignetteBuilder knitr

NeedsCompilation no

Author Vincent Nijs [aut, cre], Sanjiv Erat [aut]

Maintainer Vincent Nijs <vnijs@ucsd.edu>

Repository CRAN

Date/Publication 2022-08-15 07:10:16 UTC

### <span id="page-1-0"></span>R topics documented:

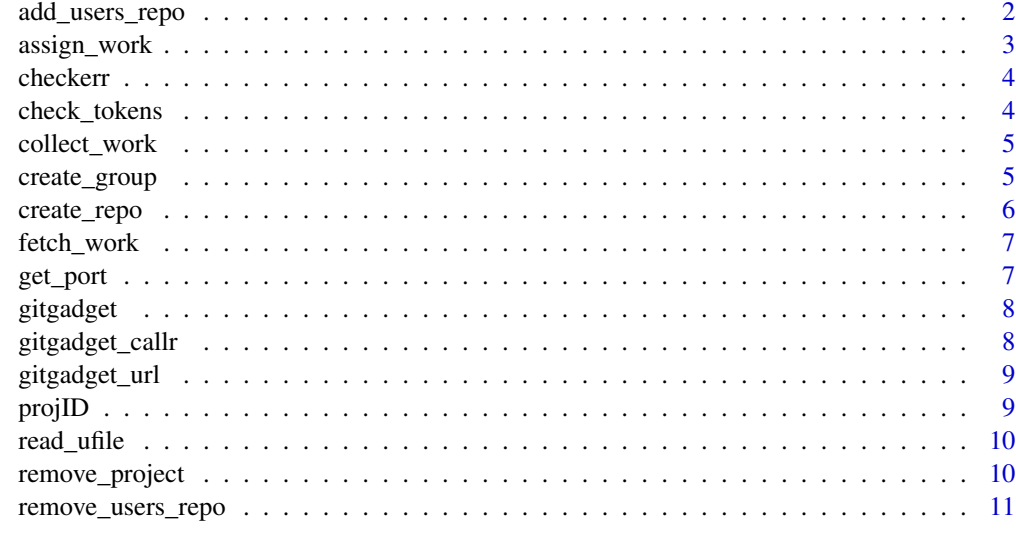

#### **Index** [12](#page-11-0)

add\_users\_repo *Add users to a repo*

#### Description

Add users to a repo

#### Usage

```
add_users_repo(
  token,
  repo,
  userfile,
  permission = 20,
  server = "https://gitlab.com/api/v4/"
\mathcal{L}
```
#### Arguments

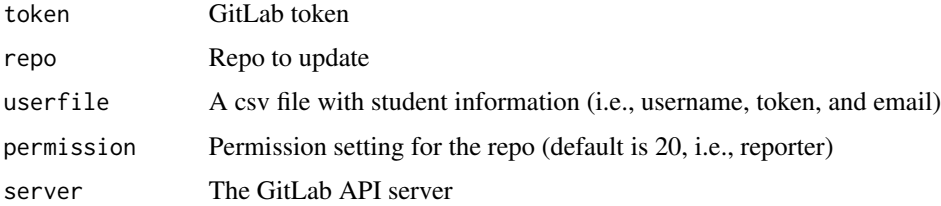

#### <span id="page-2-0"></span>assign\_work 3

#### Details

See <https://github.com/vnijs/gitgadget> for additional documentation

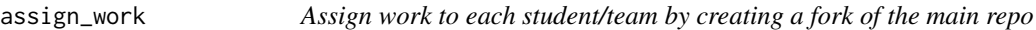

#### Description

Assign work to each student/team by creating a fork of the main repo

#### Usage

```
assign_work(
  token,
 groupname,
 assignment,
 userfile,
  tafile = ",
  type = "individual",
 pre = "",
 server = "https://gitlab.com/api/v4/"
)
```
#### Arguments

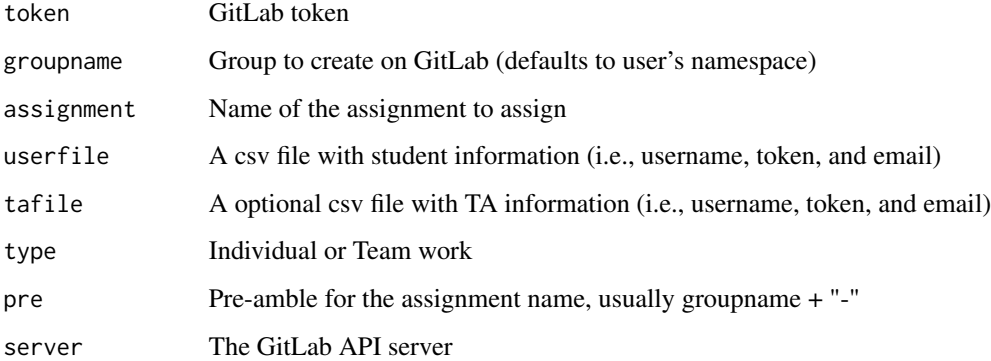

#### Details

<span id="page-3-0"></span>

Check error status

#### Usage

checkerr(code)

#### Arguments

code Code returned by an API request

#### Details

See <https://github.com/vnijs/gitgadget> for additional documentation

check\_tokens *Check student tokens*

#### Description

Check student tokens

#### Usage

```
check_tokens(
 userfile,
  server = Sys.getenv("git.server", "https://gitlab.com/api/v4/")
)
```
#### Arguments

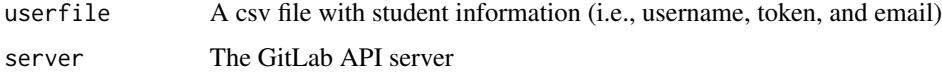

#### Details

<span id="page-4-0"></span>

Create merge requests for each student/team

#### Usage

```
collect_work(
  token,
  assignment,
 userfile,
  type = "individual",
  server = "https://gitlab.com/api/v4/"
)
```
#### Arguments

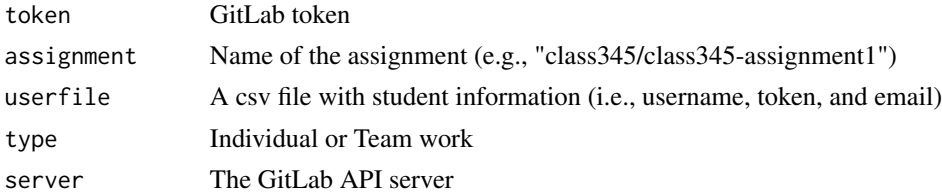

#### Details

See <https://github.com/vnijs/gitgadget> for additional documentation

create\_group *Create a group on GitLab using the API*

#### Description

Create a group on GitLab using the API

#### Usage

```
create_group(
  token,
 groupname = ",
 userfile = ",
 permission = 20,
  server = "https://gitlab.com/api/v4/"
\mathcal{E}
```
#### <span id="page-5-0"></span>Arguments

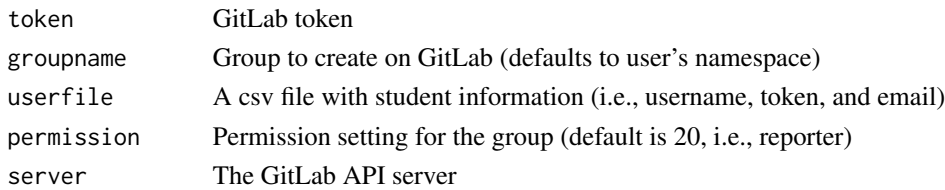

#### Details

See <https://github.com/vnijs/gitgadget> for additional documentation

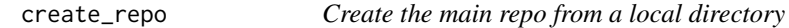

#### Description

Create the main repo from a local directory

#### Usage

```
create_repo(
  username = Sys.getenv("git.user"),
  token = Sys.getenv("git.token"),
  repo = basename(getwd()),
  base\_dir = dirname(getwd()),
  groupname = ",
  pre = ",
  ssh = FALSE,
  server = "https://gitlab.com/api/v4/"
\mathcal{L}
```
#### Arguments

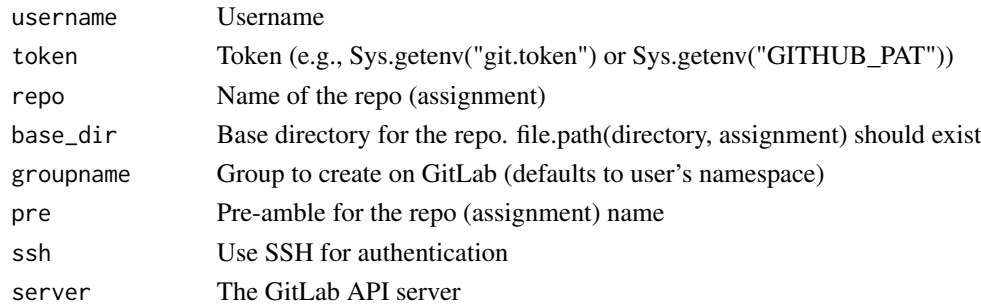

#### Details

<span id="page-6-0"></span>

Fetch all merge requests as local branches and link to a remote

#### Usage

```
fetch_work(token, assignment, page = 1, server = "https://gitlab.com/api/v4/")
```
#### Arguments

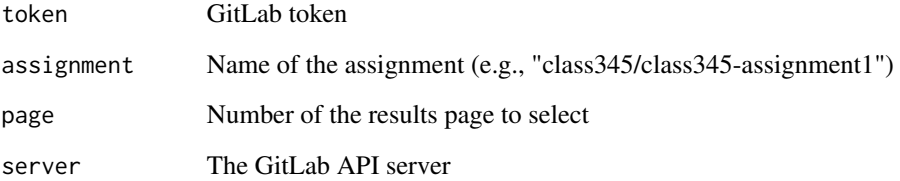

#### Details

See <https://github.com/vnijs/gitgadget> for additional documentation

get\_port *noRd export*

#### Description

noRd export

#### Usage

get\_port()

<span id="page-7-0"></span>gitgadget *gitgadget*

#### Description

Run gitgadget in the Rstudio viewer if available

#### Usage

```
gitgadget(port = get\_port(), host = "127.0.0.1", launch.browser = TRUE)
```
#### Arguments

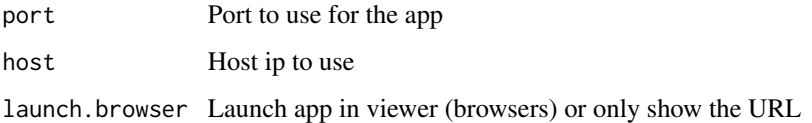

#### Details

See <https://github.com/vnijs/gitgadget> for documentation

gitgadget\_callr *Launch gitgadget in a separate process*

#### Description

Launch gitgadget in a separate process

#### Usage

gitgadget\_callr()

#### Details

Using the callr package to launch gitgadget in a separate process so the console is not blocked. Rstudio viewer is used if available. See <https://github.com/vnijs/gitgadget> for documentation

<span id="page-8-0"></span>

Start gitgadget and show url to open the application in an external browser

#### Usage

```
gitgadget_url()
```
#### Details

See <https://github.com/vnijs/gitgadget> for documentation

projID *Find project ID*

#### Description

Find project ID

#### Usage

```
projID(path_with_namespace, token, server, owned = TRUE, search = "")
```
#### Arguments

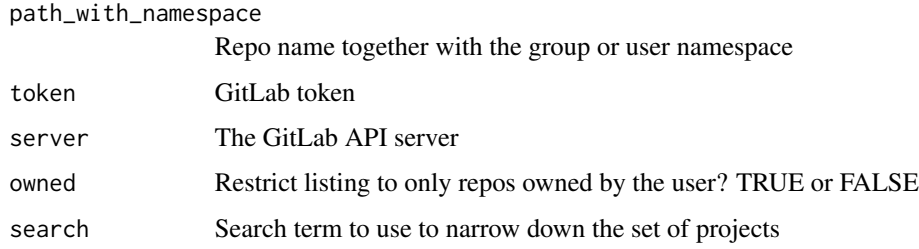

#### Details

<span id="page-9-0"></span>

Reach user file

#### Usage

read\_ufile(userfile, cols = c("userid", "team", "token"))

#### Arguments

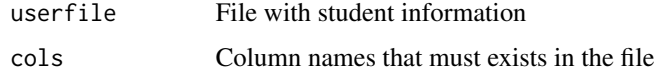

#### Details

See <https://github.com/vnijs/gitgadget> for additional documentation

remove\_project *Remove a project*

#### Description

Remove a project

#### Usage

remove\_project(token, id, server)

#### Arguments

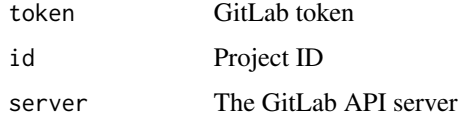

#### Details

<span id="page-10-0"></span>remove\_users\_repo *Remove users from a repo*

#### Description

Remove users from a repo

#### Usage

remove\_users\_repo(token, repo, userfile, server = "https://gitlab.com/api/v4/")

#### Arguments

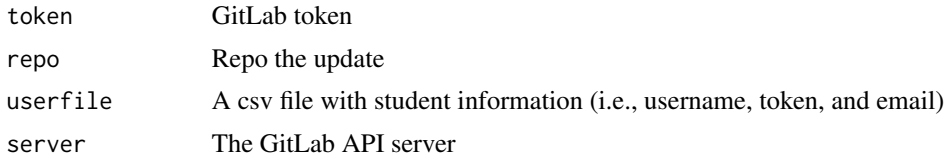

#### Details

# <span id="page-11-0"></span>Index

add\_users\_repo, [2](#page-1-0) assign\_work, [3](#page-2-0) check\_tokens, [4](#page-3-0) checkerr, [4](#page-3-0) collect\_work, [5](#page-4-0) create\_group, [5](#page-4-0) create\_repo, [6](#page-5-0) fetch\_work, [7](#page-6-0) get\_port, [7](#page-6-0) gitgadget, [8](#page-7-0) gitgadget\_callr, [8](#page-7-0) gitgadget\_url, [9](#page-8-0) projID, [9](#page-8-0) read\_ufile, [10](#page-9-0)

remove\_project, [10](#page-9-0) remove\_users\_repo, [11](#page-10-0)